## 71st Annual Meeting of the International Society of Electrochemistry

## Symposium 11 – Corrosion and corrosion protection strategies

## **Instructions to join Symposium 11:**

Symposium 11 will be held using Microsoft Teams platform (Host Institution: Università degli Studi di Palermo, Italy). Symposium 11 will take place on Wednesday, September 02 and on Thursday, September 03. It will be possible to access online to the Live Events of the Symposium at the following links (preferably using Google Chrome or Microsoft Edge web browsers):

- Wednesday 02 at 9 a.m. (CEST): Link will be available on the WebApp\_
- Thursday 03 at 2 p.m. (CEST): Link will be available on the WebApp\_

Then, you need to:

- 1. Select:
  - Join on the web instead: Join a Teams meeting on the web.
- 2. Type in your name.
- 3. Choose the audio and video settings you want.
- 4. Select Join now.

In order to avoid making noise, we suggest you to turn off your audio and video during Speakers' presentation. During the Live Events it will be possible to book a question just selecting the "Raise your hand" button in the toolbar.

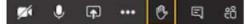

The session Chair will give the floor to you to ask your question to the Speaker.

Symposium 11 Full Program can be found at:

https://annual71.ise-online.org/program/71st-s11-program.pdf

## **Instructions for Speakers:**

- 1. Please, share your screen clicking the square icon **Share** in the toolbar and selecting the window you want to share.
- 2. You can share your entire desktop which will show the other participants exactly what you're doing even if you switch windows, or you can choose to share just a specific app or browser.
- 3. After you select what you want to show, a red border surrounds what you're sharing.
- 4. Select **Stop sharing** to stop showing your screen.